知 F1000-AI系列防火墙web页面看不到威胁日志

[Syslog](https://zhiliao.h3c.com/questions/catesDis/271)日志 IPS[防攻击](https://zhiliao.h3c.com/questions/catesDis/253) AV[防病毒](https://zhiliao.h3c.com/questions/catesDis/254) **[刘宏宇](https://zhiliao.h3c.com/User/other/26567)** 2021-08-28 发表

问题描述

已配置威胁日志输出到系统日志,display logbuffer module ips可以查看,但web页面威胁日志显示为 空

## 解决方法

可能有三个原因引起:

- 1、在系统--日志设置--基本配置--存储空间页面查看当前模块是否还有存储空间
- 2、在系统--日志设置--基本配置--存储空间页面查看威胁业务是否使能

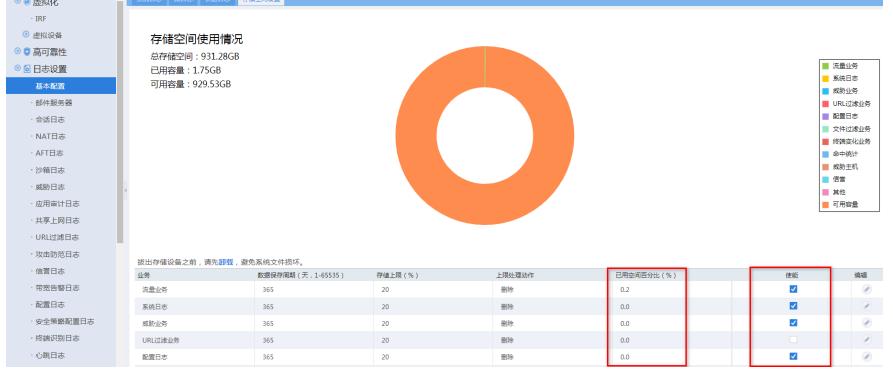

3、在系统--日志设置--基本配置--系统配置页面新增一条日志服务器配置, 地址是127.0.0.1, 端口为33 01